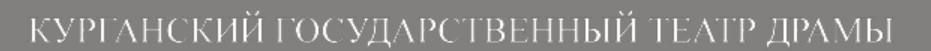

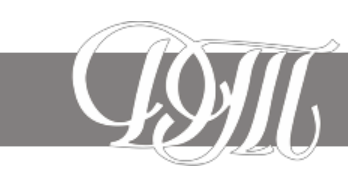

## *ПРАВИЛА ОФОРМЛЕНИЯ ЗАКАЗОВ ОНЛАЙН*

## *Для оформления онлайн заказа билетов следуйте инструкции:*

1. Зайдите в раздел сайта «Афиша», где для каждого из спектаклей текущего репертуара театра имеется ссылка «Купить билет». После нажатия на кнопку «Купить билет» откроется окно, с планом зрительного зала, информацией о стоимости и наличии свободных мест в зале.

2. Оформление заказа возможно только после авторизации (для тех, кто ранее был зарегистрирован на сайте театра) или регистрации (для тех, кто впервые заказывает билеты онлайн). Для авторизации надо ввести логин и пароль. Для регистрации необходимо щѐлкнуть ссылку «Зарегистрироваться в системе» и заполнить соответствующую форму.

3. После регистрации система автоматически присваивает Вам категорию 2 - "новичок", это означает, что Вы вправе оформить заказ не более чем на 3 места (на одно мероприятие или в сумме на различные мероприятия). После того, как Вы 4 раза подряд своевременно выкупили бронь в кассе или оплатили заказы онлайн, Ваш статус зрителя автоматически повышается до категории 1 - "театрал", что дает Вам возможность оформить заказ уже на 6 мест (на одно мероприятие или в сумме на различные мероприятия).

4. Определившись с выбором места, выделите выбранное место курсором, щелкнув по нему левой кнопкой мыши, после чего нажмите кнопку «Подтвердить» (Вы можете одновременно выделить несколько мест в зависимости от присвоенной Вам категории).

5. В появившемся окне «Оформление заказа» будут указаны наименование и дата проведения спектакля, выбранные Вами места, стоимость заказа и два варианта оплаты. На данном этапе возможно изменение состава заказа или его отмена.

6. Для завершения оформления заказа выберите один из двух вариантов оплаты: «Забронировать и выкупить в кассе» или «Оплатить с помощью системы онлайн платежей». Первый вариант подразумевает бронирование места с последующей оплатой и получением билета в театральной кассе. Второй вариант позволяет оплатить заказ на сайте и получить «электронный билет».

7. Если Вы выбрали способ получения «Забронировать и выкупить в кассе», система автоматически обработает Ваш заказ и отправит информацию о нем в кассу театра. Для получения билета в кассе театра Вам потребуется назвать Ваши Ф.И.О. и номер заказа. *Оплатить и получить билет в кассе театра необходимо не позднее 2 (двух) календарных дней после даты бронирования. В отдельных случаях оплатить и выкупить билет необходимо ранее: если бронь истекает в период, когда бронирование становится недоступно (см. п. 11 настоящих правил)*. По истечении срока бронированияВаш заказ автоматически аннулируется и билеты поступают в свободную продажу.

8. Оплатить бронь в кассе театра и получить билет можно *только в часы работы кассы* по адресу г. Курган, ул. Гоголя, 58.

9. Если Вы выбрали «Оплатить с помощью системы онлайн платежей», то автоматически перейдете на платежную страницу банка, следуя инструкциям которой, сможете произвести оплату билетов банковской картой, не выходя из дома. Произвести оплату необходимо до истечения срока бронирования. По истечению указанного срока заказ автоматически аннулируется.

10. Оригинал билета, оплаченного с помощью системы онлайн платежей, Вам следует получить в кассе театра перед спектаклем, назвав Ваши Ф.И.О. и номер заказа. Для удобства Вы можете распечатать «электронный билет» и обменять его в кассе театра на оригинал в любой день до даты спектакля.

11. *Онлайн бронирование и онлайн оплата становятся не доступны в течение 3 (трех) дней до даты спектакля*. Все заказы, бронь на которые истекает в указанныйпериод, должны быть оплачены до начала указанного периода.

12. Аккаунт пользователя, заказы которого система автоматически аннулировала три раза подряд, удаляется. Поэтому, если после оформления заказа у Вас поменялись планы, советуем Вам во избежание удаления аккаунта отменить бронь самостоятельно, не дожидаясь автоматического аннулирования заказа, нажав «Аннулировать».

13. Сроки возврата билетов, условия и порядок получения денежных средств, уплаченных за билет, Вы узнаете из Правил посещения театра, [размещенных](https://kurgandrama.ru/sites/default/files/poseshchenie_i_vozvrat_biletov_1.pdf) на сайте [театра.](http://www.kurgandrama.ru/sites/default/files/docs/poseshchenie_i_vozvrat_biletov.pdf) Образец заявления о возврате [денежных](https://kurgandrama.ru/sites/default/files/history_images/block1/zayavlenie_o_vozvrate_biletov_onlayn_1.doc) средств (заполняется, если оплата билета осуществлялась через Интернет и оригинал билета еще не получен зрителем). Заполненное заявление отправить на электронный адрес: [teatr-drama@yandex.ru](mailto:teatr-drama@yandex.ru)

**ВНИМАНИЕ! Безопасность платежей обеспечивается с помощью Банка-эквайера, функционирующего на основе современных протоколов и технологий, разработанных международными платежными системами Visa International и MasterCard Worldwide (3D-Secure: MirAccept**, **Verified by VISA, MasterCard SecureCode). Обработка полученных конфиденциальных данных Держателя карты производится в процессинговом центре Банка-эквайера, сертифицированного по стандарту PCI DSS. Безопасность передаваемой информации обеспечивается с помощью современных протоколов обеспечения безопасности в сети Интернет.**

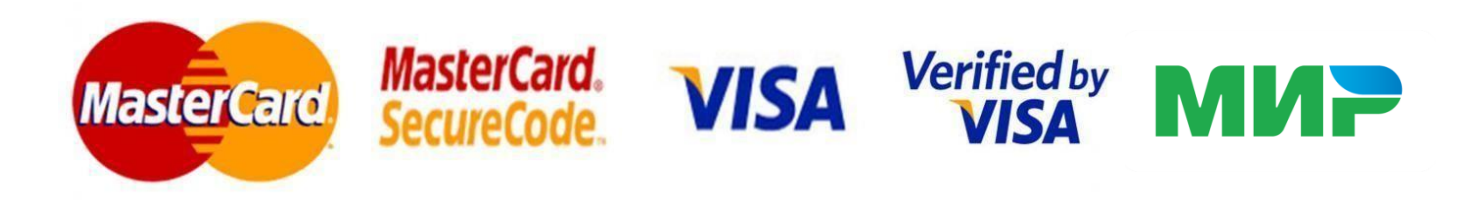